## **GETTING STARTED WITH TS-ISO485**

PC/104 DUAL UART WITH RS485 PERIPHERAL BOARD

#### **OVERVIEW**

**TS-ISO485** is a PC/104 (standard format) peripheral board that provides two PC compatible COM ports capable of running up to 115K baud. The TS-ISO485 is compatible with any Technologic Systems' SBC that has a PC/104 connector built-in.

Each COM port has opto-isolated RS-485/RS-422 drivers capable of running in full or half duplex mode. Full-duplex RS-485 is the same as the RS-422. The mode of operation can be selected through on-board jumpers.

On-board logic automatically controls transmit enable for half duplex operation. If RTS is asserted true, then TX driver is forced always on, enabling the full-duplex RS-485 or RS-422 mode. For half-duplex RS-485 mode, RTS must be always deasserted because the TX driver must be turned off in order to receive.

#### TS-ISO485 features include:

- ✓ Two RS-485/RS-422 capable serial ports
- ✓ Automatic RS-485 mode
- ✓ Full or Half Duplex modes supported (Jumper Configurable)
- ✓ Standard 16C550 UART with 16 byte FIFO
- ✓ Jumper selectable COM port (8 distinct IO locations)
- ✓ Jumper selectable IRQ (IRQ 4,5,6,7,9 are available)
- Supports IRQ line sharing
- ✓ Compatible with TS ARM and x86 SBCs
- Transient suppression circuitry for noise immunity
- ✓ Galvanically isolated serial ports
- ✓ Hardware detection of receive character gap of 3 character times
- On board LEDs show TX and RX activity for each COM port

## HARDWARE CONFIGURATION

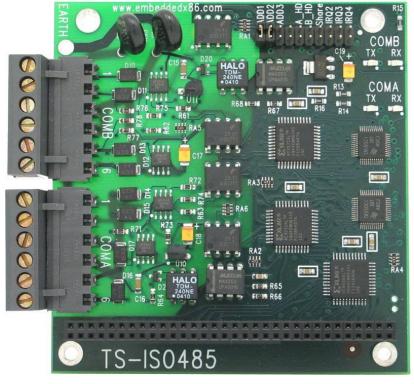

# COMA and COMB terminal strip Pin-Out

| COM<br>Pin | Full-Duplex<br>Signal | Half-Duplex<br>Signal |
|------------|-----------------------|-----------------------|
| 1          | Trasmit +             | Tx/Rx +               |
| 2          | Trasmit -             | Tx/Rx -               |
| 3          | GND                   | GND                   |
| 4          | GND                   | GND                   |
| 5          | Receive -             | N/C                   |
| 6          | Receive +             | N/C                   |

# Full-Duplex/Half-Duplex Jumper Settings

- A\_HD Jumper installed will set COMA for half-duplex, jumper open is full duplex
- B\_HD jumper installed will set COMB for half duplex, jumper open is full duplex

# **GETTING STARTED WITH TS-ISO485**

PC/104 DUAL UART WITH RS485 PERIPHERAL BOARD

## HARDWARE CONFIGURATION

#### Jumper settings for COM/IO selection

| COM port   | Jumpers ADD3-1 |      |      |      |
|------------|----------------|------|------|------|
| COMA       | COMB           | ADD3 | ADD2 | ADD1 |
| COM3(3E8)  | COM4(2E8)      | OFF  | OFF  | OFF  |
| COM4(2E8)  | COM5(3A8)      | OFF  | OFF  | ON   |
| COM5(3A8)  | COM6(2A8)      | OFF  | ON   | OFF  |
| COM6(2A8)  | COM7(3A0)      | OFF  | ON   | ON   |
| COM7(3A0)  | COM8(2A0)      | ON   | OFF  | OFF  |
| COM9(398)  | COM10(298)     | ON   | OFF  | ON   |
| COM11(390) | COM12(290)     | ON   | ON   | OFF  |
| COM15(368) | COM16(268)     | ON   | ON   | ON   |

#### **Jumpers settings for IRQ selection**

| IRQ selected |      | Jumper IRQ4-2 |      |      |  |
|--------------|------|---------------|------|------|--|
| COMA         | COMB | IRQ4          | IRQ3 | IRQ2 |  |
| None         | None | OFF           | OFF  | OFF  |  |
| Reserved     |      | OFF           | OFF  | ON   |  |
| IRQ3         | IRQ4 | OFF           | ON   | OFF  |  |
| IRQ5         | IRQ6 | OFF           | ON   | ON   |  |
| IRQ4         | IRQ3 | ON            | OFF  | OFF  |  |
| IRQ6         | IRQ7 | ON            | OFF  | ON   |  |
| IRQ7         | IRQ9 | ON            | ON   | OFF  |  |
| IRQ9         | IRQ1 | ON            | ON   | ON   |  |

The share jumper will enable IRQ sharing for COMA and COMB using the IRQ selected for COMA.

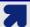

#### **Notes**

If you are using TS-ISO485 with a Technologic Systems' ARM SBC, only IRQ lines 5, 6 and 7 are available, then IRQ sharing is recommended (Shared Jumper ON). With a X86 SBC, all the IRQ lines can be used.

### **DRIVER SUPPORT**

The standard serial 16C550 COM port interface appears as a selectable PC-compatible COM port for software compatibility and no special drivers are required. For example, the TS-Linux distribution already includes Linux drivers for the 16C550 UART chip by default. One can use any terminal emulator, as minicom, to open and configure the serial port in use by this board with the appropriate /dev entry, enabling communication to the modem device plugged on the socket.

### **TESTING TS-ISO485 WITH LINUX AND ARM**

All the Technologic Systems' ARM SBCs include Linux installed by default with built-in support for the standard 16C550 UART, making the TS-ISO485 an out-of-the-box solution.

Address decode and IRQ jumpers need to be configured prior to use the system. For IRQ selection, remember that only IRQ 5, 6 and 7 are available on ARM systems. On these boards, the ISA IRQ 5 corresponds to ARM IRQ 22, ISA IRQ 6 is ARM IRQ 33 and ISA IRQ 7 is ARM IRQ 40. For that reason, IRQ sharing is highly recommended on ARM systems (Shared Jumper ON).

After jumper configuration and power on, Linux will automatically detect the serial ports and will install the proper device entries at /dev. Use the setserial utility to make sure the TS-ISO485 serial ports are configured properly, or to change any parameter. That is specially useful for IRQ configuration, for example:

```
$ setserial -g /dev/cua/2
/dev/cua/2, UART: 16550A, Port: 0x89c003e8, IRQ: 40
$ setserial /dev/cua/2 IRQ 22
$ setserial -g /dev/cua/2
/dev/cua/2, UART: 16550A, Port: 0x89c003e8, IRQ: 22
```

In addition, the file /proc/tty/driver/serial on the Linux proc filesystem provides information about the serial driver and configuration:

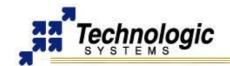

# **GETTING STARTED WITH TS-ISO485**

PC/104 DUAL UART WITH RS485 PERIPHERAL BOARD

```
$ more /proc/tty/driver/serial
serinfo:1.0 driver:5.05c revision:2001-07-08
2: uart:16550A port:89C003E8 irq:22 baud:9600 tx:104 rx:32 RTS|DTR
3: uart:16550A port:89C002E8 irq:33 baud:9600 tx:88 rx:0
```

In order to test communication, use the simple echo and cat commands on the Linux shell prompt. For example:

```
$ cat < /dev/cua/2 &
$ echo "testing serial" > /dev/cua/3
testing serial
$
```

Assuming that COMA and COMB are connected, all the TX and RX LEDs will blink and the sent data will be correctly received. If you are using Full-Duplex, wire-connect terminals 5 and 6 of one COM port to the terminals 2 and 1 of the other COM port, respectively, in order to create a connection between COMA and COMB. For Half-Duplex, connect terminal 1 of one COM port to the terminal 1 of the other COM port. Do the same for the terminal 2.

#### NOTE ON MODE SELECTION

When one of the serial ports is open under Linux, Linux asserts RTS true by default. This disables RS-485 half-duplex operation. When RTS is not asserted, RS-485 works normally, meaning that whenever TX data is being sent, PLD logic turns on the TX enable on the RS-485 transceiver.

To use the board in RS-485 full-duplex mode or RS-422 mode, the user will frequently want the TX enable always on. The TX enable can be forced on by asserting RTS. This will keep the TX driver always on, which is frequently desired when operating in RS-422 mode.

However, some RS-422 implementations do not want the TX always enabled. In a few unusual implementations, two twisted pairs are used in a "multi-drop" manner. This means that multiple devices may be driving one of the twisted pairs. In this case, the TX enable signal must be true only when transmitting data (this is the same as RS-485 mode). The TS-ISO485 supports these various modes through use of the RTS signal as a mode selector.

The TS-ISO485 features **automatic RS-485 mode**. In many implementations of RS-485, the user software must control which mode the transceiver is in (TX enabled or RX enabled). Since the UART has a FIFO and TX shift register, it is very difficult for software to know when it is time to switch from TX enabled, to the RX enabled mode. The TS-ISO485 has logic on board that switches it automatically at exactly the correct time, which is when the last bit of the TX character has been shifted out of the UART shift register.

## **CONTACT TECHNOLOGIC SYSTEMS**

16525 East Laser Drive Fountain Hills, AZ 85268 TEL 1.480.837.5200 FAX 1.480.837.5300

www.embeddedARM.com support@embeddedARM.com

## **DOCUMENT HISTORY**

11.09.2004 - CREATED

12.01.2006 - Revision, new layout, software info included

11.25.2008 – Added information about RS-422 and RTS control signal